# DataCan\*

#### PROGRAMMING - Single step or multiple step programs

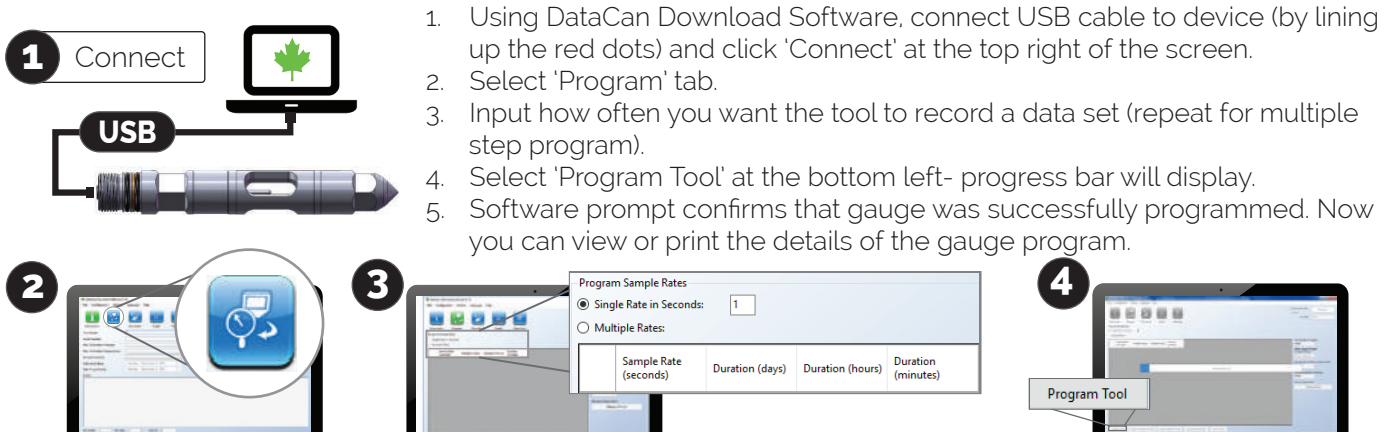

## Battery Calculator

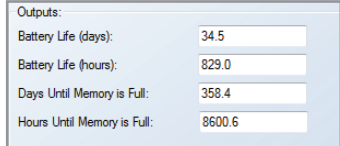

- 1. Select 'Battery Calculator' under the utilities tab.
- 2. Fill in the required information (Tool Type, Expected BHT, Battery Type and Capacity, etc) and click 'Calculate'.
- 3. The Battery Calculator will output the battery life, as well as the time until the gauge memory is full.

# O-Ring Installation

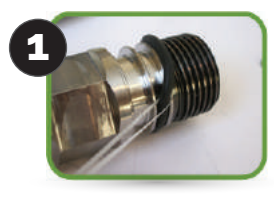

- 1. Using a 1-2 foot length of wax string, "walk" the O-Ring over the threads and into the O-Ring gland.
- 2. Ensure the O-Ring is placed on the pressure side of the back-up.
- 3. Apply a minimal amount of lubricant to the O-Rings. DataCan recommends using a high temperature silicone lubricant such as Parker Super-O-Lube or Lubriplate L-461.
- 4. Record which material of O-Rings were installed on the **Gauge Operation Sheet**.

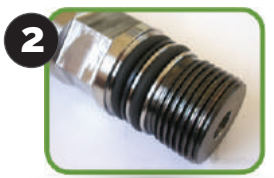

**1**

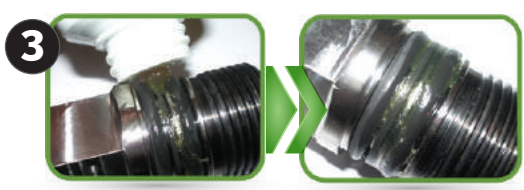

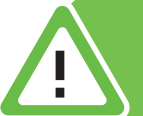

**!**

**2** Do not put any petroleumbased grease product **!** inside the gauge.

# Tool Inspection

- 1. Ensure the tool specs meet the requirements of the job. Record the serial number, max pressure and max temperature of the gauge on the **Gauge Operation Sheet.**
- 2. Ensure the battery temperature rating exceeds the downhole temperature.
- 3. Plug the battery pack into the battery tester to ensure pack is reading the correct voltage. Record pack voltage on the **Gauge Operation Sheet.**

**2 3 Lithium Metal Batter** 

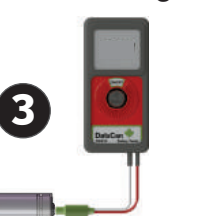

It is very important to not exceed the temperature rating of the battery pack. Lithium is a volatile chemical. Over heating a pack could result in the pack exploding.

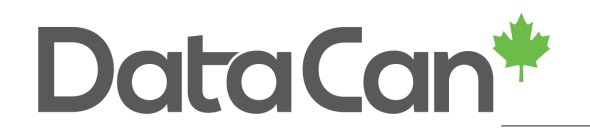

### Tool Assembly

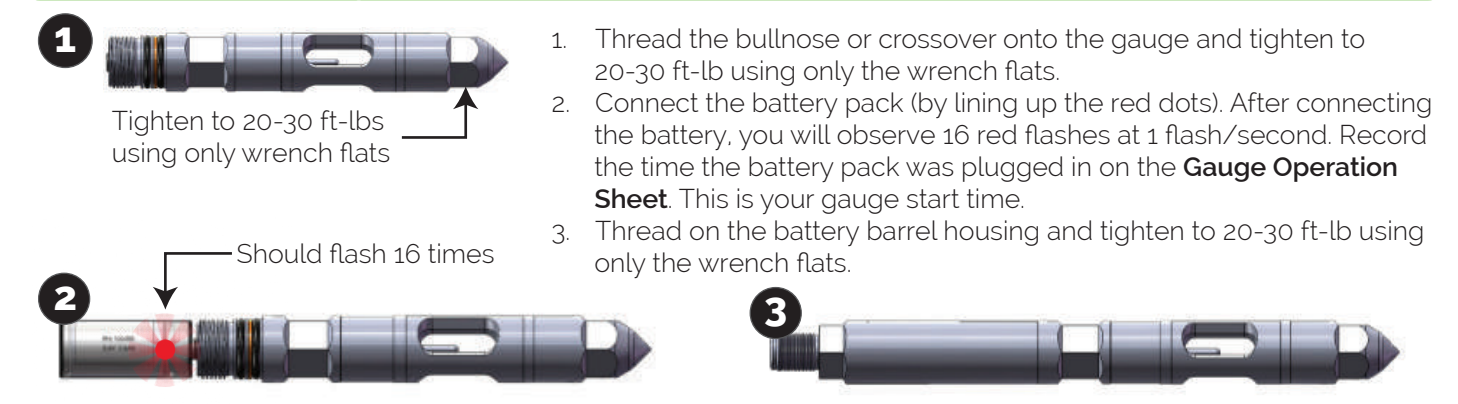

#### DOWNLOADING DATA

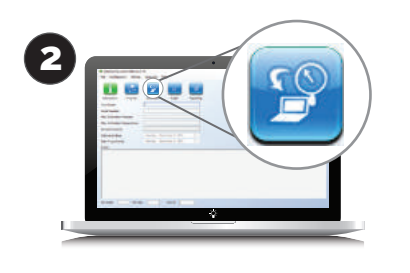

Download steps will vary depending if you are downloading a single job or multiple jobs

- 1. Using DataCan Download Software, connect USB cable to device (by lining up the red dots) and click 'Connect' at the top right of the screen.
- 2. Select 'Download' tab and select the jobs to download. Click 'Download' at the bottom left of the screen.
- 3. Once downloading jobs, you can append (merge) or split files. Enter the output format desired and the job start date and time. Save to folder.

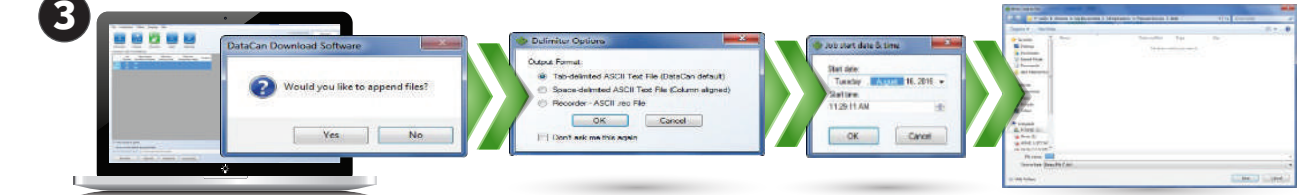

### VIEWING DATA & REPORTING

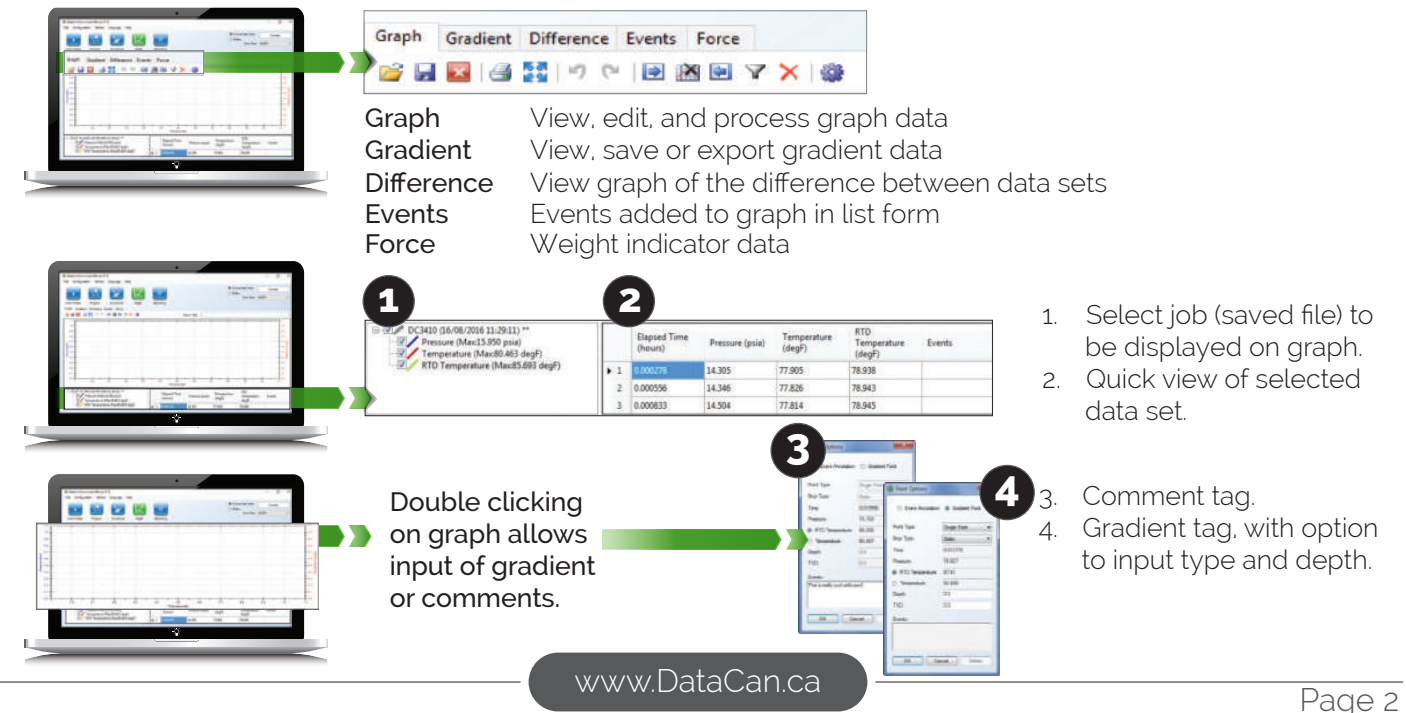